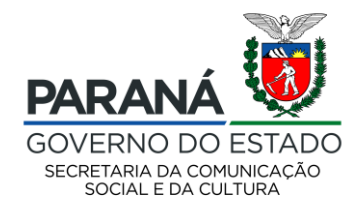

## **PASSO A PASSO - PROPONENTES SEM CADASTRO NO SISPROFICE**

Acesse o site<http://www.sic.cultura.pr.gov.br/>e clique em "AGENTE CULTURAL".

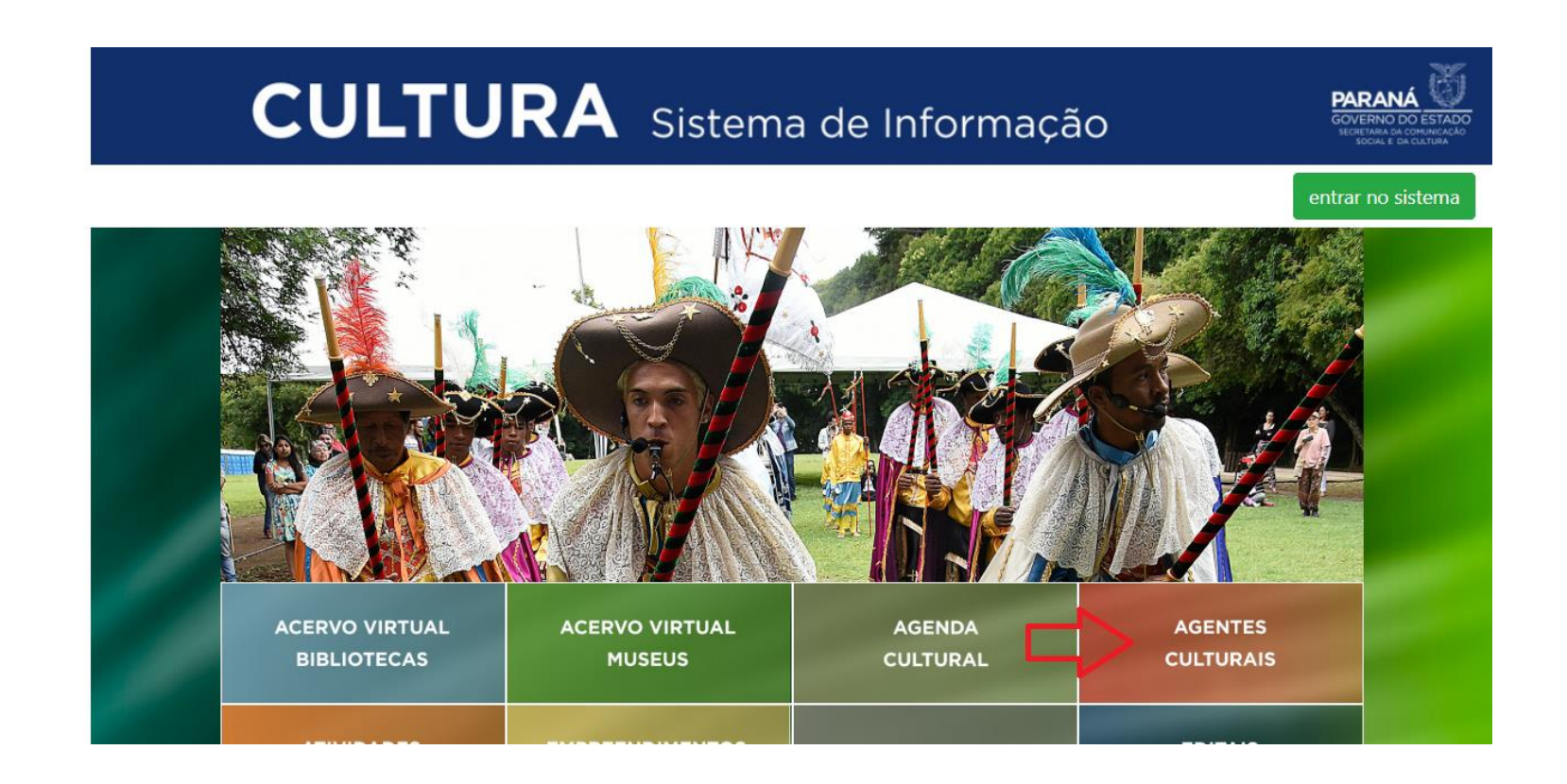

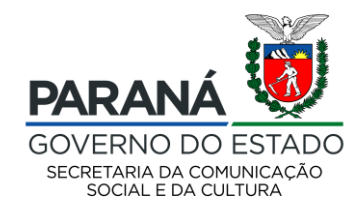

Para realizar seu cadastro na plataforma, clique em "cadastro de proponentes" e preencher seus dados. Uma senha provisória será encaminhada ao seu e-mail. Ela deverá ser alterada no seu primeiro login no sistema.

# CULTURA Sistema de Informação

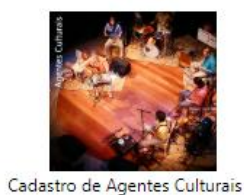

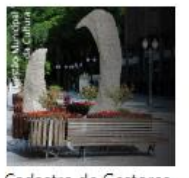

Cadastro de Gestores Municipais

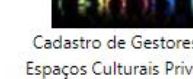

Cadastro de Gestores de Espaços Culturais Privados Municipais

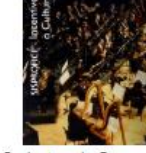

Cadastro de Proponentes

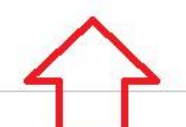

Cadastro de Empreendimentos

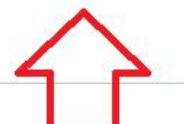

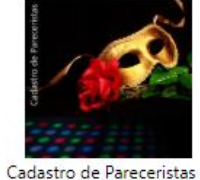

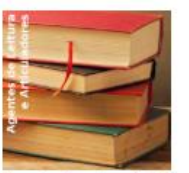

Cadastro de Agentes de Leitura e Articuladores

Créditos Consulta Avançada Consulta Agrupada Mapa Início

**Agentes Culturais** 

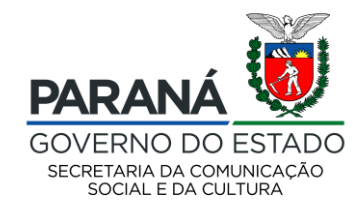

Após receber o e-mail com a senha provisória e alterá-la, você será redirecionado para página inicial. Lá, vá em "Meus Dados" e preencha todas as abas com as informações do proponente.

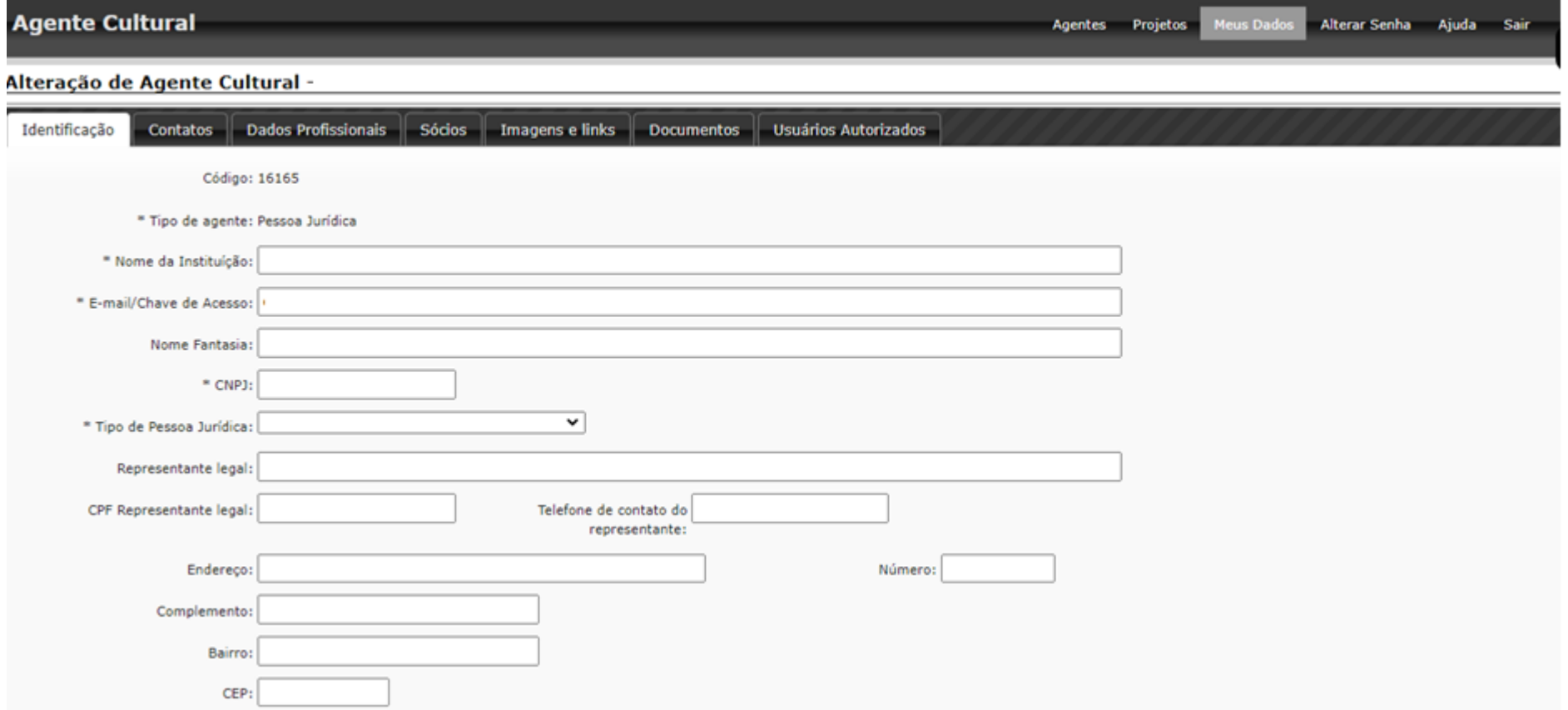

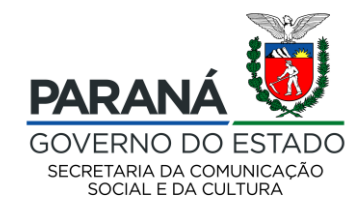

Em caso de PESSOA JURÍDICA, fique atento ao preenchimento obrigatório da aba "SÓCIOS" antes de iniciar seu projeto. Ali, preencha os dados de todos os sócios da empresa.

No caso de associação, preencha com os dados dos dirigentes da última eleição vigente.

Em caso de empresário individual, ainda assim é obrigatório o preenchimento da aba com os dados do representante legal do CNPJ, ou seja, seu nome e CPF.

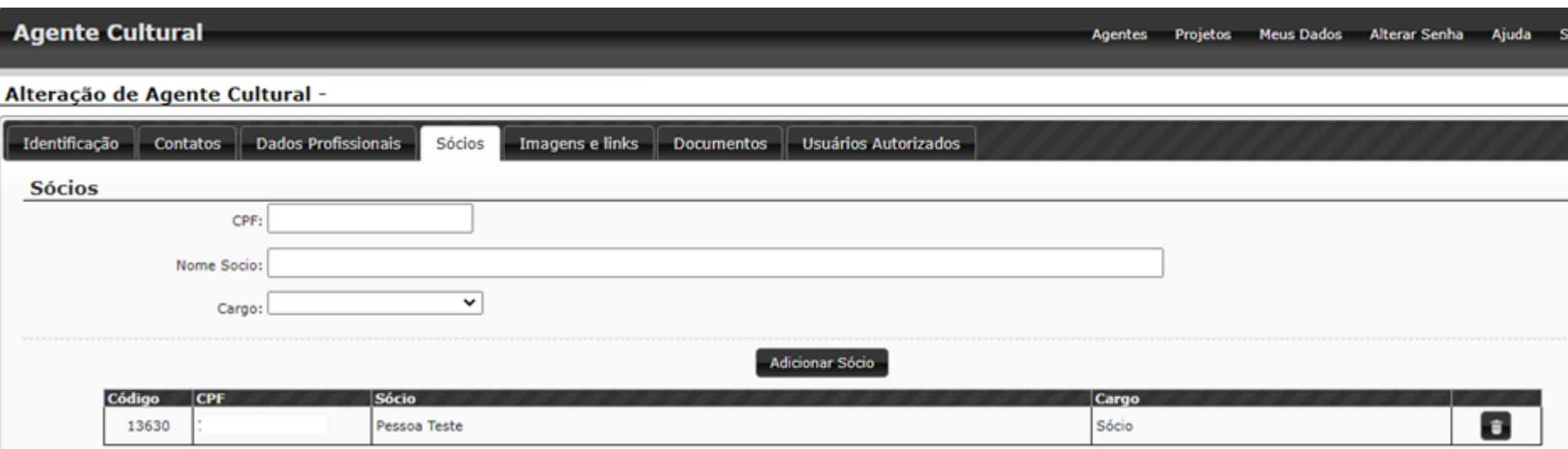

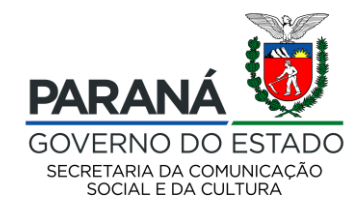

Após preencher, salvar e conferir todas as abas em "MEUS DADOS", clique em "PROJETOS" e "MEUS PROJETOS"

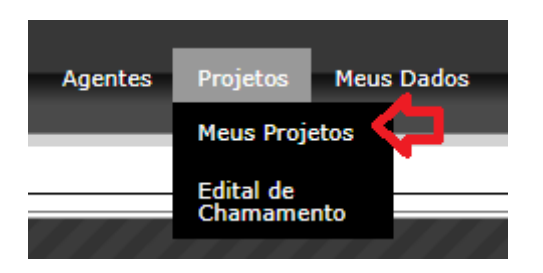

SISTEMA PARA PESSOA FÍSICA: neste caso você terá acesso apenas aos projetos da tipologia CURTA-METRAGEM. Basta clicar em "+ Inscrever Projeto"

SEEC - Secretaria Estadual de Cultura Edital 01/2020-A - Edital de Chamamento para Licenciamento de Obras Audiovisuais (CURTA-METRAGEM) + Inscrever Projeto **Concurso/Prêmio** Inscrições Abertas - Inscrições de 26/06/2020 16:00 à 10/08/2020 17:59 Download: AVISO DE ALTERAÇÃO DO EDITAL ANEXO I - REQUERIMENTO DE INSCRIÇÃO ANEXO II - DECLARAÇÃO DE NEPOTISMO Edital 01.2020 - CHAMAMENTO PARA LICENCIAMENTO DE OBRAS AUDIOVISUAIS Anexo III - Declaração de Situação de Regularidade Anexo IV - Declaração de Residência Anexo V - Declaração de Classificação indicativa

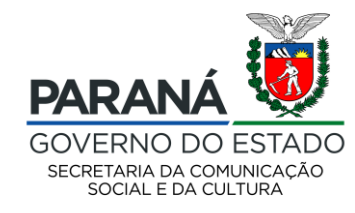

# SISTEMA PARA PESSOA JURÍDICA: neste caso você terá acesso aos projetos da tipologia CURTA-METRAGEM e LONGA-METRAGEM/TELEFILME. Basta ver em qual o seu projeto se enquadra e clicar em "+ Inscrever Projeto"

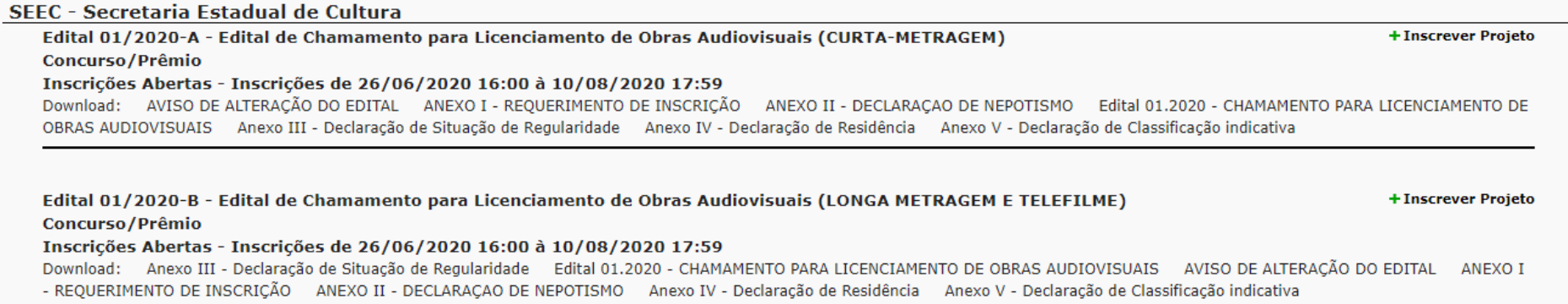

**ATENÇÃO:** Fique atento para não inscrever no local errado do sistema. **Curtas** estão classificados como **EDITAL 01/2020 A**, **Longas e Telefilmes** estão classificados como **EDITAL 01/2020 B**.

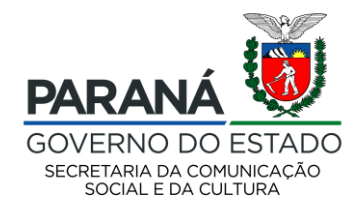

# Leia o edital, todos os anexos assim como o termo de aceite disposto em tela. Após ter ciência de todas as informações, clicar em "DE ACORDO" e "CRIAR PROJETO"

#### **Novo Projeto Cultural**

Edital 01/2020-A - Edital de Chamamento para Licenciamento de Obras Audiovisuais (CURTA-METRAGEM) SEEC - Secretaria Estadual de Cultura **Concurso/Prêmio** Download: Fdital 01.2020 - CHAMAMENTO PARA LICENCIAMENTO DE OBRAS AUDIOVISUAIS AVISO DE ALTERAÇÃO DO EDITAL ANEXO I - REQUERIMENTO DE INSCRIÇÃO ANEXO II - DECLARAÇÃO DE NEPOTISMO Anexo III - Declaração de Situação de Regularidade Anexo IV - Declaração de Residência Anexo V - Declaração de Classificação indicativa

A SECRETARIA DE ESTADO DA COMUNICAÇÃO SOCIAL E DA CULTURA, situada à Rua Ébano Pereira, 240, Curitiba, Paraná, inscrita no CNPJ/MF sob n.º 77.998.904/0001-82, adiante denominada SECC. considerando as medidas para enfrentamento da emergência de saúde pública decorrente do Covid-19, a necessidade de fechamento dos equipamentos culturais do Estado, a suspensão de eventos culturais presenciais e reconhecendo a importância do setor cultural, torna público a quem possa interessar, que no período de 26/06/2020 a 30/07/2020, estará aberto processo para a seleção e o licenciamento de curta-metragem, longa-metragem e telefilme paranaenses visando a veiculação em plataforma de streaming e mídias sociais do Governo do Paraná, nos termos do art. 33, inciso III da Lei nº 15.608/2007, observadas as normas e condições do presente Edital.

O objeto do presente Edital é selecionar filmes curta-metragem (ficcão, documentário ou animação) e longa-metragem ou telefilme (ficcão, documentário ou animação) não inéditos e já finalizados a serem licenciados para exibição por meio de plataformas de streaming e mídias sociais do Governo do Paraná e da Secretaria de Estado da Comunicação Social e da Cultura - SECC, pelo prazo de 24 (vinte e quatro) meses, contados a partir da assinatura do contrato.

Ao inscrever o projeto, o proponente se declara ciente e concorda com os termos do Edital 01/2020, incluindo:

-residir e estar domiciliado(a) no Estado do Paraná há mais de 12 (doze) meses, no caso de pessoa física:

-estar sediado no Estado do Paraná há mais de 12 (doze) meses, no caso de pessoa jurídica;

-deter majoritariamente os direitos patrimoniais, autorais, de imagem e licenciamento de tecnologias que envolvem o projeto, e assumir completa responsabilidade pelo devido cumprimento das Leis patrimoniais, autorais, de imagem e licenciamento de tecnologias.

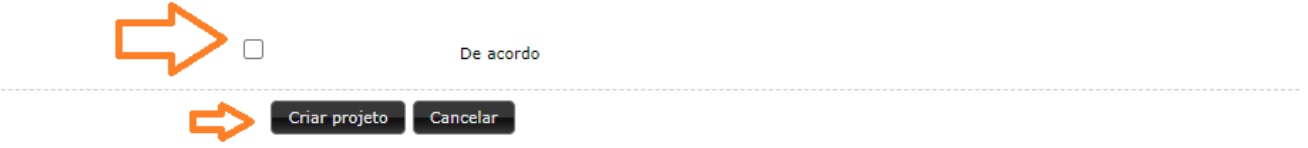

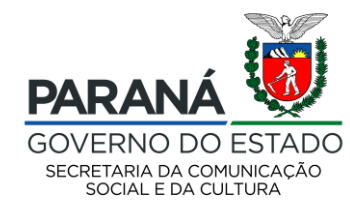

## Na aba Identificação, preencha o nome do projeto com o nome do seu filme.

## Em "Abrangência" selecione Filme Paranaense

Selecione a faixa orçamentária conforme a tipologia do seu filme (Curta-metragem, Longa-metragem e Telefilme)

E por fim, escolha novamente a área do seu projeto, que aqui estará como Curta-metragem, Longa-metragem e Telefilme

### **TELA IDENTIFICAÇÃO EDITAL 01/2020 A (PARA CURTA-METRAGEM)**

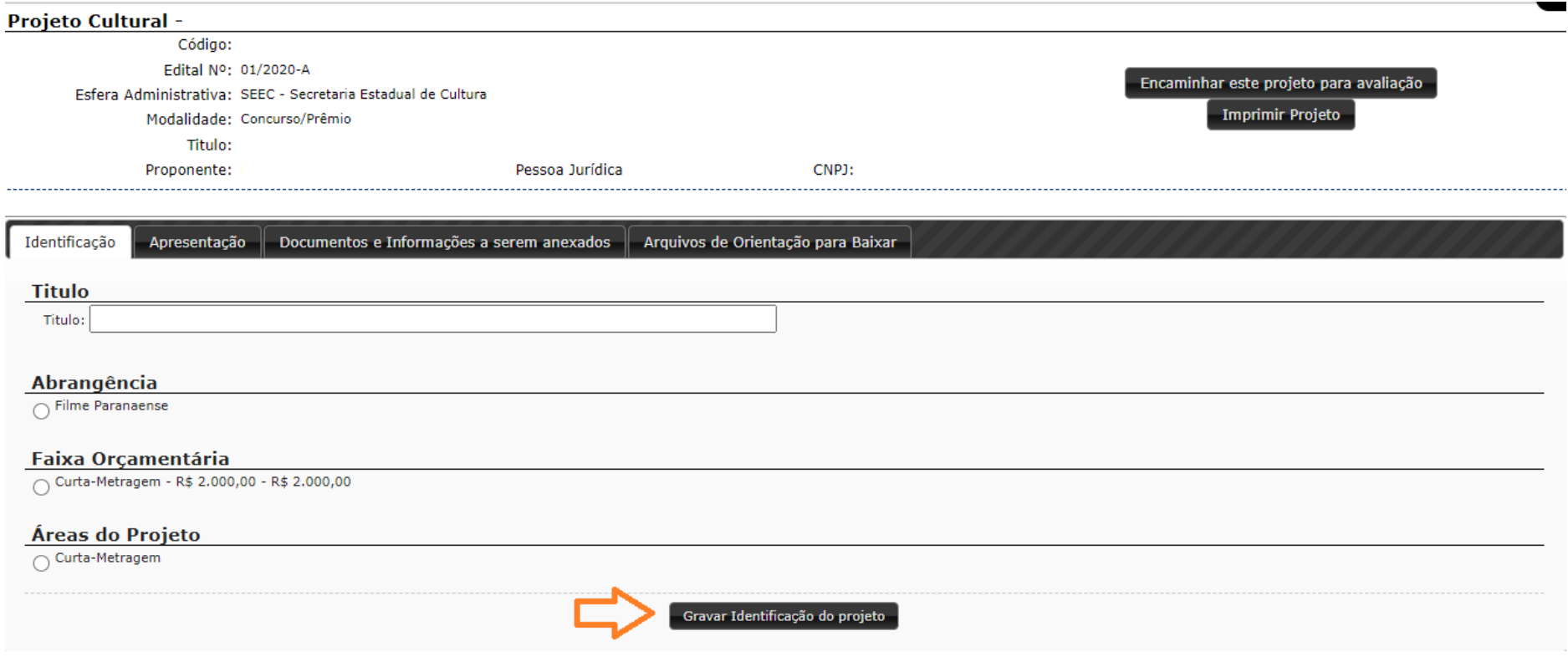

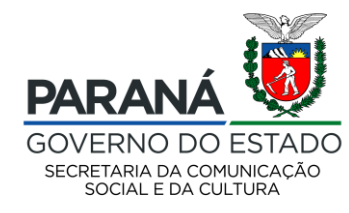

# **TELA IDENTIFICAÇÃO EDITAL 01/2020 B (PARA LONGA-METRAGEM E TELEFILME)**

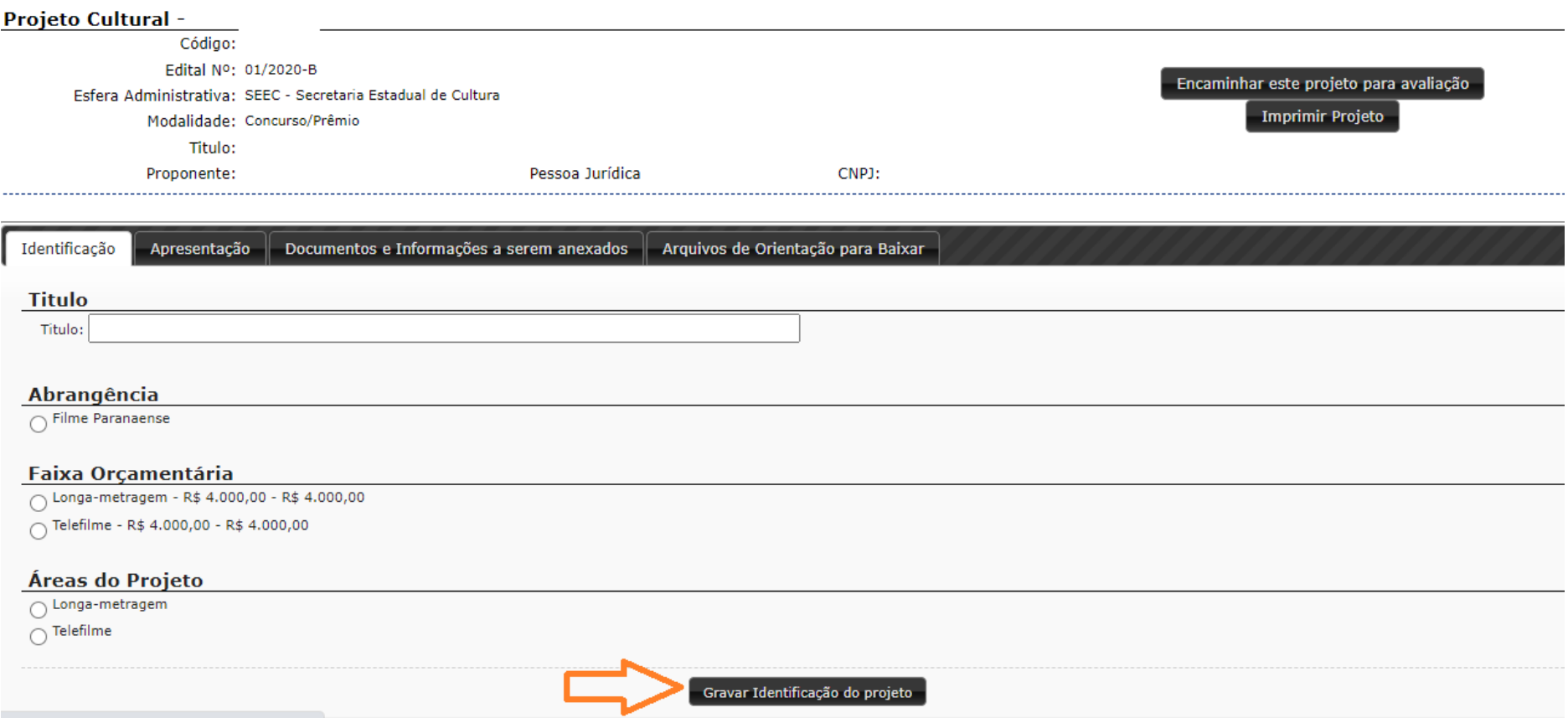

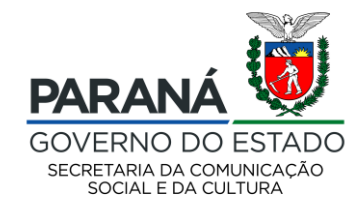

# Na aba APRESENTAÇÃO o proponente deve fazer uma defesa textual, descrevendo o filme aos pareceristas. Esse campo permite um texto até 3 mil caracteres.

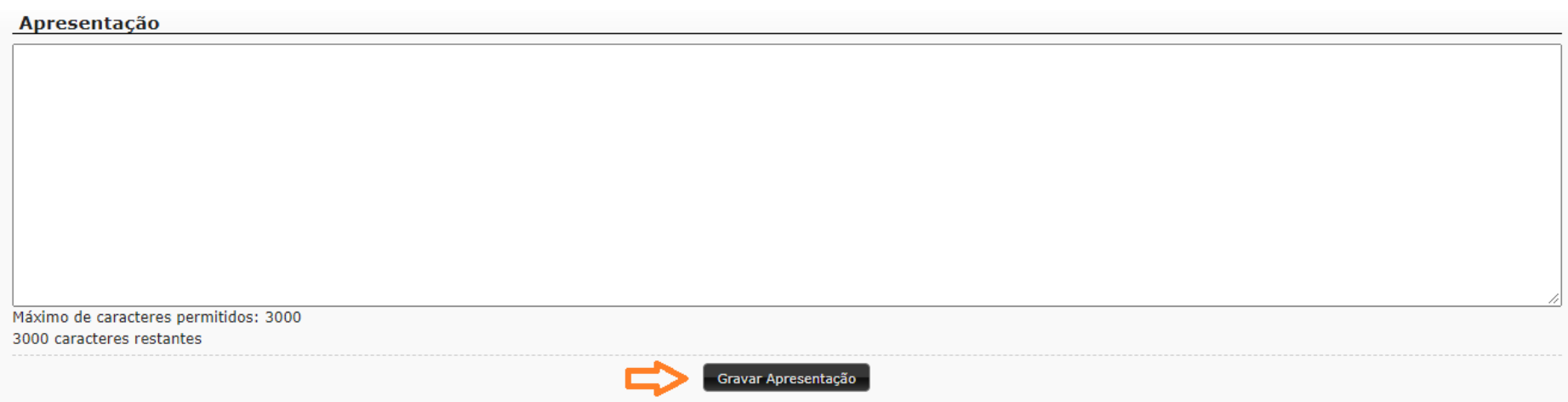

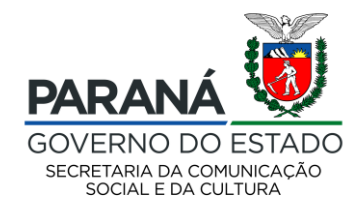

Na aba DOCUMENTOS E INFORMAÇÕES A SEREM ANEXADOS, use os botões da direita para anexar os documentos dispostos em cada linha. Fique atento ao tipo de arquivo que o sistema permite, assim como ao tamanho do mesmo. Lembre-se de, após anexar, efetuar o download de **todos os documentos anexados**, certificando-se do correto preenchimento. Após enviar o projeto, esse documento não poderá ser substituído. Alguns documentos apresentam modelos, que podem ser baixados no botão de download de modelo.

#### **Documentos**

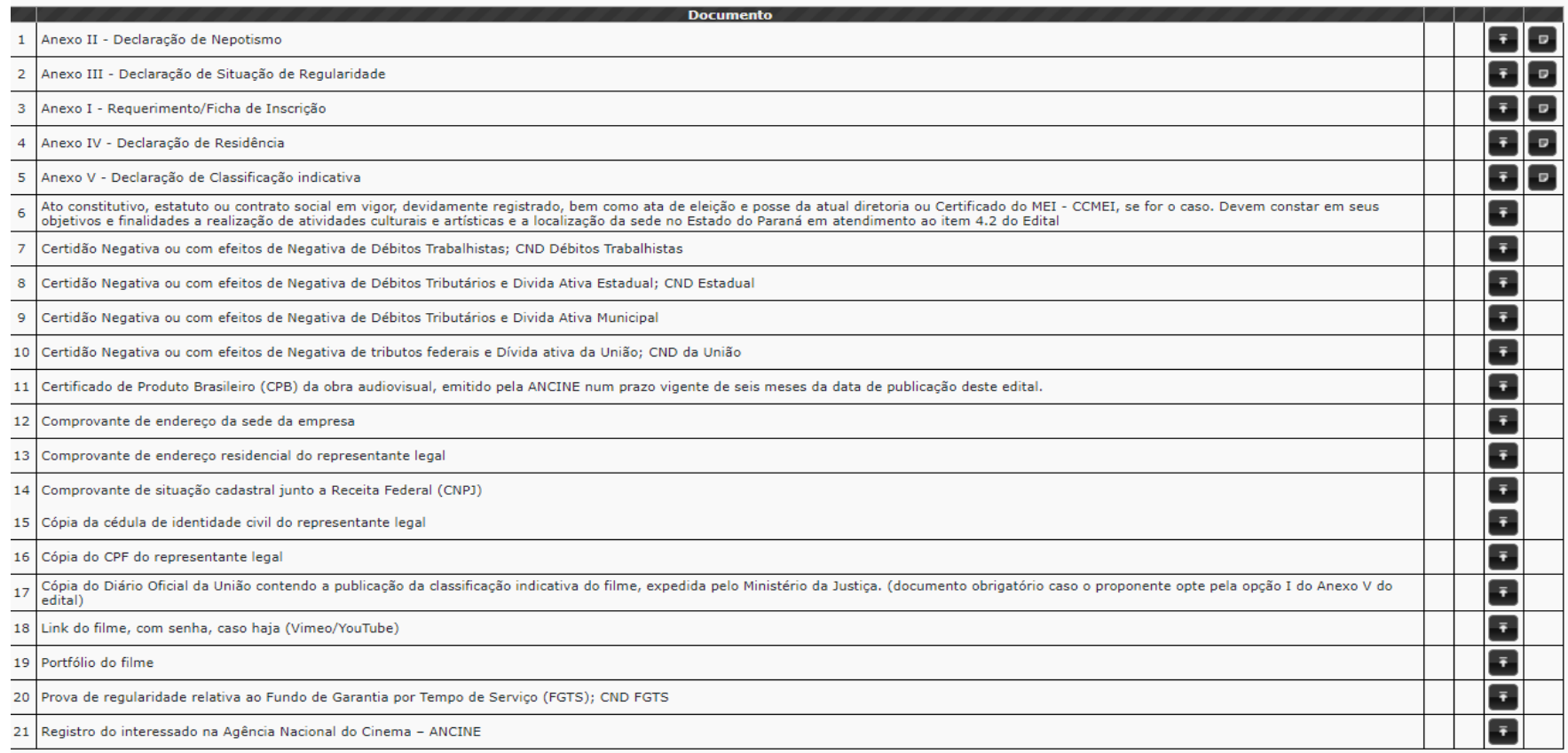

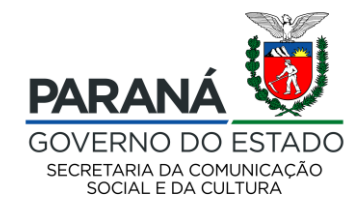

# A aba ARQUIVOS DE ORIENTAÇÃO PARA BAIXAR serve como guia caso você precise dos documentos que integram a publicação do edital, podendo ser consultada a qualquer momento.

#### Identificação Apresentação Documentos e Informações a serem anexados Arquivos de Orientação para Baixar

Arquivos para downloads

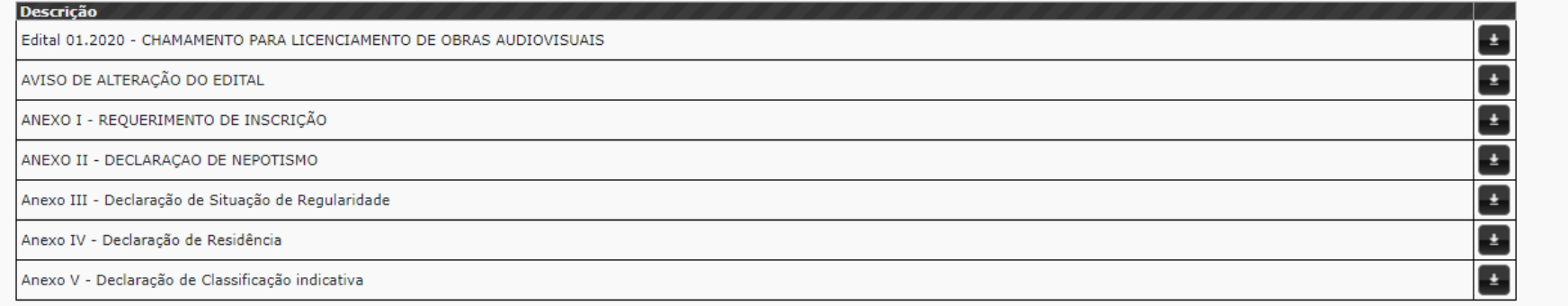

#### **Modelos de Documentos**

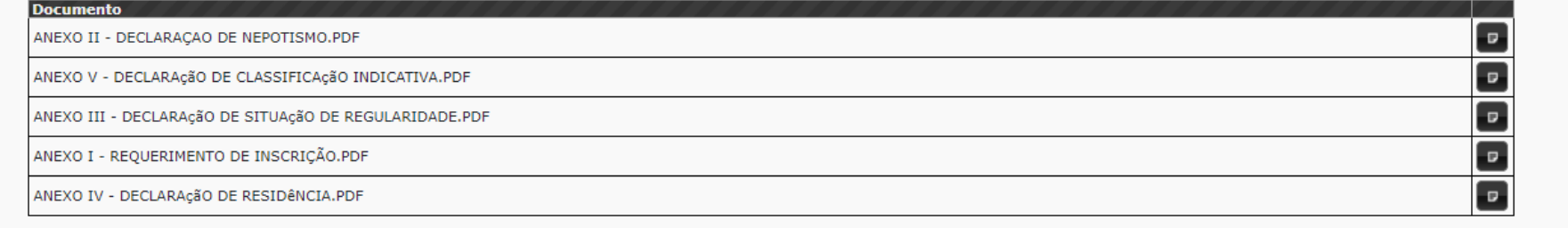

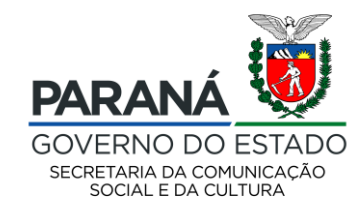

Após ler as regras do edital 01/2020, seus anexos, preencher todos campos do SisProfice, gravar as informações, anexar os documentos e conferir TODAS as informações do seu agente cultural e de seu projeto, você deve clicar em ENCAMINHAR ESTE PROJETO PARA AVALIAÇÃO.

**IMPORTANTE:** A SECC não se responsabiliza pelo cadastro de proponente ou projetos não efetuados por motivos de ordem técnica de computadores, falhas de comunicação, congestionamento das linhas de comunicação e outros fatores que impossibilitem a transferência de dados ou acesso aos arquivos disponíveis no SisProfice.

Após encaminhar seu projeto, o envio não poderá ser cancelado assim como as informações não poderão ser alteradas.

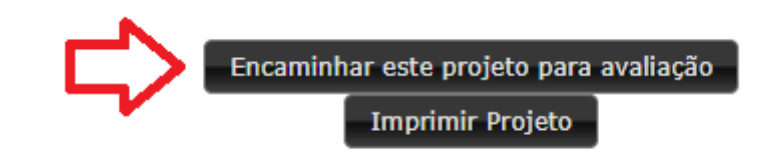